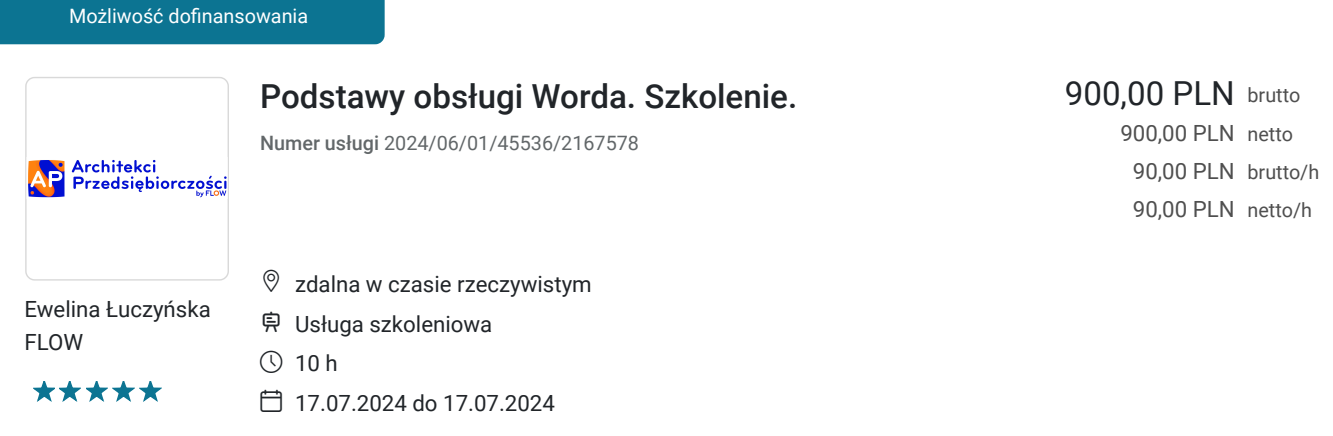

# Informacje podstawowe

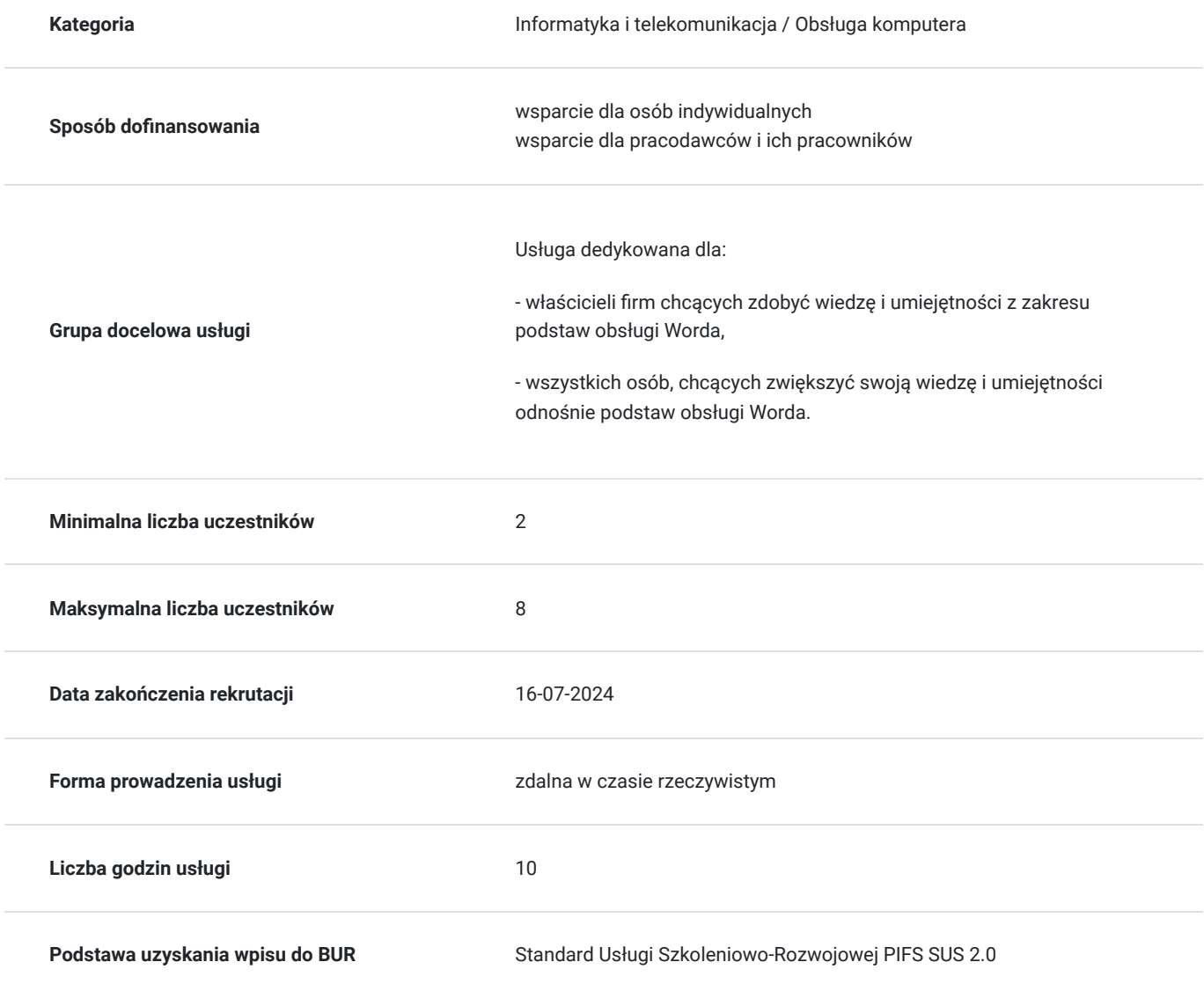

# Cel

### **Cel edukacyjny**

Usługa przygotowuje do samodzielnej obsługi programu Word na poziomie podstawowym.

### **Efekty uczenia się oraz kryteria weryfikacji ich osiągnięcia i Metody walidacji**

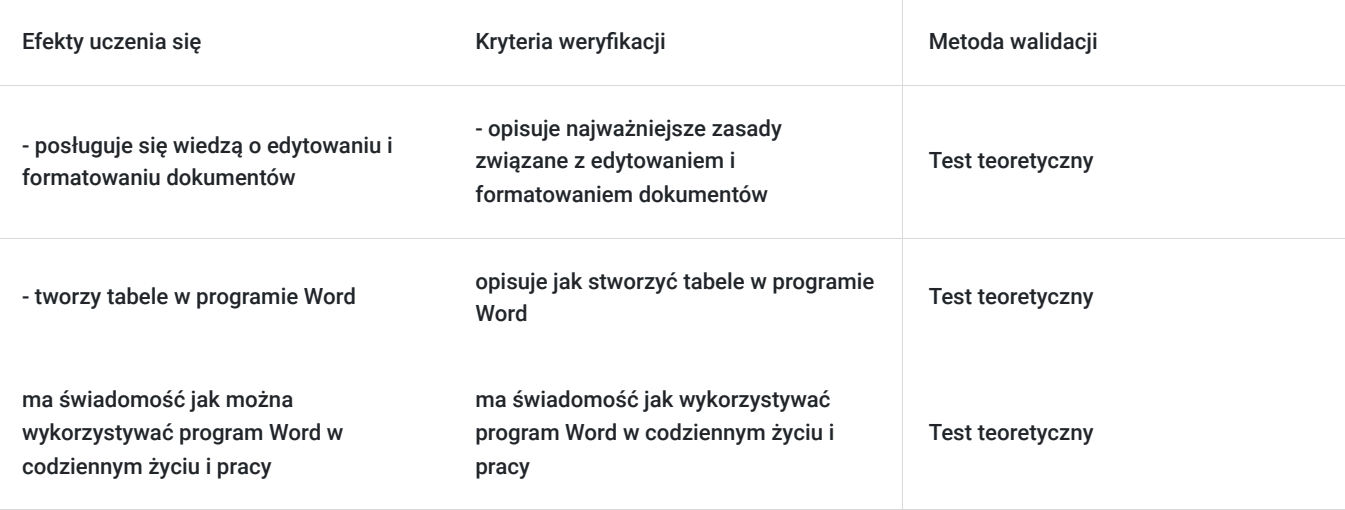

# Kwalifikacje

### **Kompetencje**

Usługa prowadzi do nabycia kompetencji.

#### **Warunki uznania kompetencji**

Pytanie 1. Czy dokument potwierdzający uzyskanie kompetencji zawiera opis efektów uczenia się?

Zaświadczenie potwierdzające uzyskanie kompetencji zawiera opis efektów uczenia się.

Pytanie 2. Czy dokument potwierdza, że walidacja została przeprowadzona w oparciu o zdefiniowane w efektach uczenia się kryteria ich weryfikacji?

Zaświadczenie potwierdza, że walidacja została przeprowadzona w oparciu o zdefiniowane w efektach uczenia się kryteria ich weryfikacji.

### Pytanie 3. Czy dokument potwierdza zastosowanie rozwiązań zapewniających rozdzielenie procesów kształcenia i szkolenia od walidacji?

Zaświadczenie potwierdza zastosowanie rozwiązań zapewniających rozdzielenie procesów kształcenia i szkolenia od walidacji.

# Program

Do realizacji celu szkolenia konieczne jest minimalne doświadczenie w obsłudze sprzętu komputerowego (komputer, laptop) ora z Internetu.

Godzina zajęć jest równoznaczna z godziną dydaktyczną tj. 45 min., w trakcie jednego dnia szkoleniowego zajęć przewidziano 30 minut przerwy.

#### **Moduł 1. EDYTOR WORD – CO TO TAKIEGO I JAK DZIAŁA?**

• uruchomianie i zamykanie edytora, tworzenie nowych dokumentów, okno programu i jego widoki,

• budowa strony i jej ustawienia: zmiana rozmiaru marginesów i strony, zmiana orientacji strony.

#### **MODUŁ 2. EDYTOWANIE I FORMATOWANIE TEKSTÓW ORAZ DOKUMENTÓW.**

• wprowadzanie tekstu, polskie znaki, małe i wielkie litery, znaczenie klawiszy przydatnych w tworzeniu tekstów, znaki niedrukowane,

- metody zaznaczania,
- cofanie, ponawianie,
- rodzaje czcionek, edycja czcionek
- zmiana kroju, wielkości, koloru, wyróżnienia,
- inicjały i symbole,
- indeksy górne i dolne,
- wypunktowanie i numeracja elementów tekstu,
- metody wyrównywania tekstu,
- tabulatory,
- dodawanie numerów stron i wstawianie spisu treści,
- kopiowanie i wklejanie tekstu spoza dokumentów.

#### **Moduł 3. TABELE W PROGRAMIE WORD.**

• wstawianie tabeli, rysowanie,

• edytowanie tabeli: dodawanie/usuwanie wierszy i kolumn, scalanie komórek, zmiana kierunku tekstu, wyrównanie tekstu w tabeli, formatowanie tabeli

#### **Moduł 4. WYBRANE, PRZYDATNE FUNKCJONALNOŚCI PROGRAMU WORD.**

• tworzenie etykiet i wizytówek,

- adresowanie i drukowanie kopert,
- wstawianie obrazów i elementów graficznych: kształty, obrazy, obiekty i ich wyrównywanie, Smart Art.,

• drukowanie dokumentów Word, opcje drukowania (orientacja pion-poziom, drukowanie wybranych stron, wydruk czarnobiały i kolorowy,

• drukowanie kilku stron na jednej kartce),

• skanowanie dokumentów i ich zapisywanie.

# Harmonogram

Liczba przedmiotów/zajęć: 0

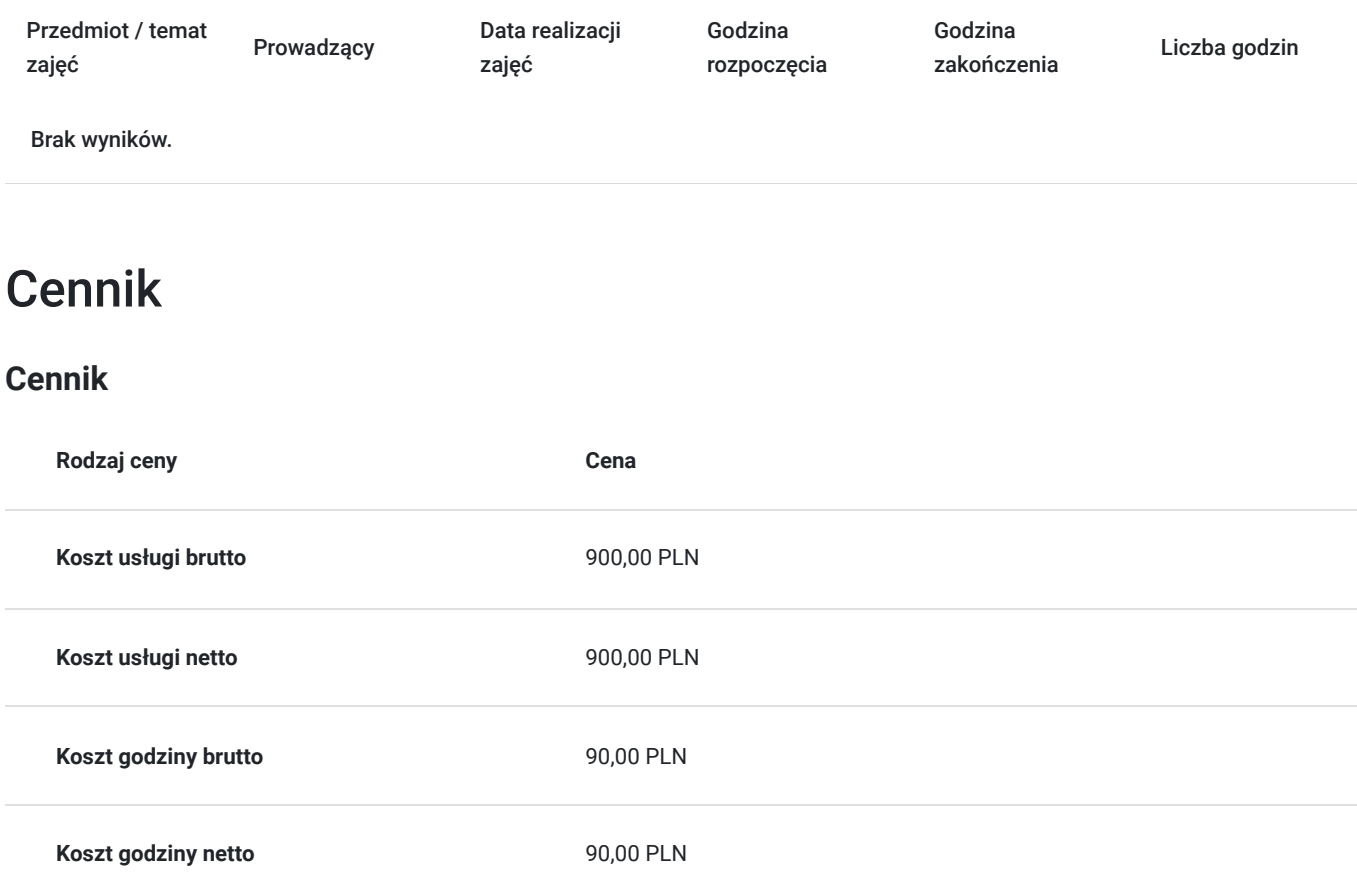

## Prowadzący

Liczba prowadzących: 1

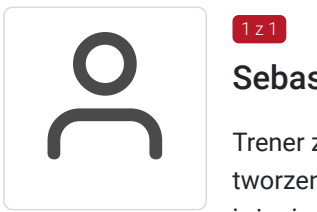

### Sebastian Cebula

Trener zagadnień informatycznych i marketingu, właściciel firmy ITFOTO z branży IT, zajmującej się tworzeniem i obsługą stron internetowych, obsługą social mediów oraz fotografią. Posiada tytuł inżyniera uzyskany na kierunku Informatyka Stosowana. Prowadzi szkolenia z obsługi social mediów, pakietu Office (Word, Excel, PowerPoint), programów do pracy zdalnej, Canvy, ChatGPT oraz oraz szkolenia z zakresu cyberbezpieczeństwa. Wiedzę zdobywał na licznych szkoleniach i kursach. W ciągu ostatnich 5 lat przepracował ponad 3500 godzin szkoleniowych, szkoląc ponad 600 uczestników. Prowadził szkolenia w projektach takich jak: "Małopolski e-Senior", "Bezpieczny e-Senior", "Akcja Cyfryzacja", "Cyfrowa Małopolska", "Latarnicy w Akcji". Jego pasją jest fotografia, muzyka oraz gra na fortepianie oraz na organach.

# Informacje dodatkowe

 $1z1$ 

### **Informacje o materiałach dla uczestników usługi**

### **Warunki uczestnictwa**

Udział w usłudze nie wymaga spełnienia żadnych dodatkowych warunków.

### **Informacje dodatkowe**

1. Szkolenie nie wymaga wstępnego przygotowania.

2. Godzina zajęć jest równoznaczna z godziną dydaktyczną tj. 45 min., w trakcie szkolenia przewidziano 30 minut przerwy. W przypadku wystąpienia dodatkowcyh przerw czas trwania szkolenia zostanie wydłużony o czas dodatkowych przerw. W przypadku konieczności zrobienia wcześniejszej przerwy czas przerwy głównej zostanie skrócony o czas trwania wcześniejszej przerwy.

3. Po zakończonym szkoleniu uczestnik otrzymuje zaświadczenie o zakończeniu szkolenia.

4. Usługa szkoleniowa (nie dotyczy doradztwa) jest zwolniona z podatku VAT w przypadku, kiedy przedsiębiorstwo zwolnione jest zpodatku VAT lub dofi nansowanie wynosi co najmniej 70%. W innej sytuacji do ceny netto doliczany jest podatek VAT w wysokości 23%

## Warunki techniczne

Szkolenie realizowane za pomocą platformy zoom. Wymagania techniczne sprzętu: procesor 2-rdzeniowy 2 GHz; 2 GB pamięci RAM; system operacyjny Windows 8 lub nowszy, MAC OS wersja 10.13; przeglądarka internetowa Google Chrome, Mozilla Firefox lub Safari; stałe łącze internetowe o prędkości 1,5 Mbps. Link dostępowy przesyłany uczestnikom na minimum dwa dni przed rozpoczęciem szkolenia. Ważność linku obejmuje czas usługi.

## Kontakt

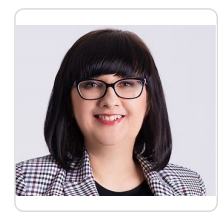

### Ewelina Łuczyńska

**E-mail** kontakt@flow-szkolenia24.pl **Telefon** (+48) 693 875 253